# **23.7 Release Notes**

# **[Contents](http://support.companioncorp.com/display/ALEX/Release+Notes)**

[Save as PDF](http://support.companioncorp.com/spaces/flyingpdf/pdfpageexport.action?pageId=127041554)

# New & Improved

**16 December 2023**

This page has been moved over to <https://support.goalexandria.com/release-notes/23-7-release-notes/>

Happy holidays! We have some sparkly presents for you in this release, starting with another beta for your favorite feature (Reports—right?), and ending with better ebook management. Bring on the cheer!

You may run into issues with tab-delimited exports in 23.7. These will be addressed in the next release. (i)

## **Highlights**

O)

It's time! Reports is on its way to joining the Makeover with a new interface and a few new features, including:

- the introduction of [Notices](http://support.companioncorp.com/display/ALEX/Notices) and [Labels](http://support.companioncorp.com/display/ALEX/Labels)
- you only see YOUR saved reports, sortable by name or category
- sample images of the reports and what they look like
- a prompt to save your newly created reports for future use

[Try it out](https://demo.goalexandria.com/reportsbeta) for yourself and [let us know what you think](https://docs.google.com/forms/d/e/1FAIpQLSdhrzF4ZYz2aL1JAybdS2JW-H_rocVCWH4Di30fwRTpCR5Mhg/viewform)!

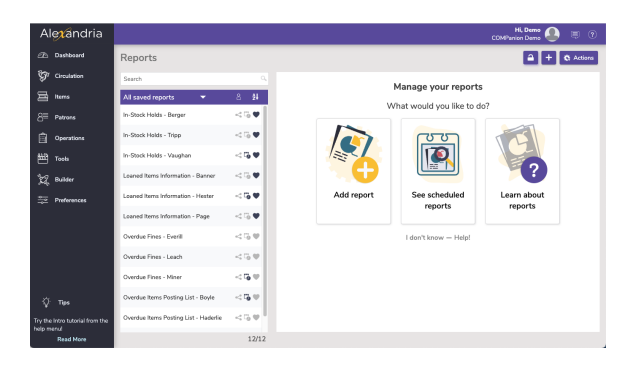

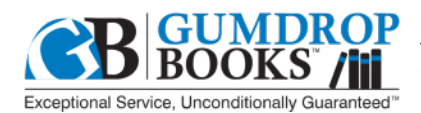

Presto! Order books from Gumdrop or any MCS vendor and you can skip that part where you manually imported the MARC files—MCS will send the records to Alexandria automatically! All you have to do is turn ON the feature in Preferences > Services > DirectMARC and authenticate with your account. (License required.)

(Alexandria Librarian only)

Have you wished you could limit 'your' ebooks to students searching your site? In Alexandria, for any e-resource, simply go to the 856 tag (which has the \_u URL and the \_y link text) and add a \_5 with your Site Code. If the resource belongs to multiple sites, be sure to add multiple 856 tags (the URLs for each can then also be unique).

(Alexandria & Textbook Tracker)

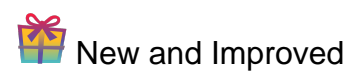

# 23.7 Release Notes

Double-click a pending hold in the holds tab to make the item current!

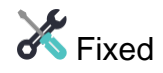

Items

Trying to delete when in a MARC field was acting strange. We've made the logic more logical.

## Patrons

When you include Nickname data on a label, those labels will now correctly use First Name if a Nickname isn't available.

#### Researcher

• Bulletins no longer has an error when there are no boards.

#### Preferences

• Site matching in Clever and GG4L was being difficult. It should be easier now!

# How to Update

This page has been moved over to <https://support.goalexandria.com/release-notes/> ⊕

All release notes 23.9 and onward are on the new Support Center.

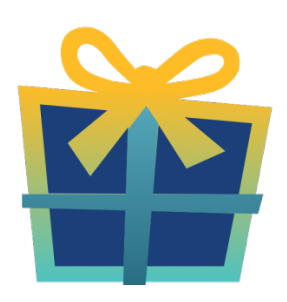

## Latest Release

[Release Notes](http://support.companioncorp.com/display/ALEX/Release+Notes) Feb 20, 2024 • updated by [Myra](http://support.companioncorp.com/display/~myra) • [view change](http://support.companioncorp.com/pages/diffpagesbyversion.action?pageId=987455&selectedPageVersions=50&selectedPageVersions=49)

## Cloud-Hosted Updates

When you host with us, we take care of all updates! During these updates—the second to last or last weekend every month (Saturday and Sunday)—please plan for possible downtimes with Alexandria. And if you need to contact Customer Support over the weekend, [please call us](http://support.companioncorp.com/display/ALEX/Contact+Us) (emails are only responded to during regular business hours Monday–Friday).

Self-Hosted Updates

#### Once all of the Cloud-Hosted servers have been updated, we will make the update available to Self-Hosted servers.

We highly recommend you consider [Cloud Hosting.](http://support.companioncorp.com/display/ALEX/Cloud+Hosting)

⋒

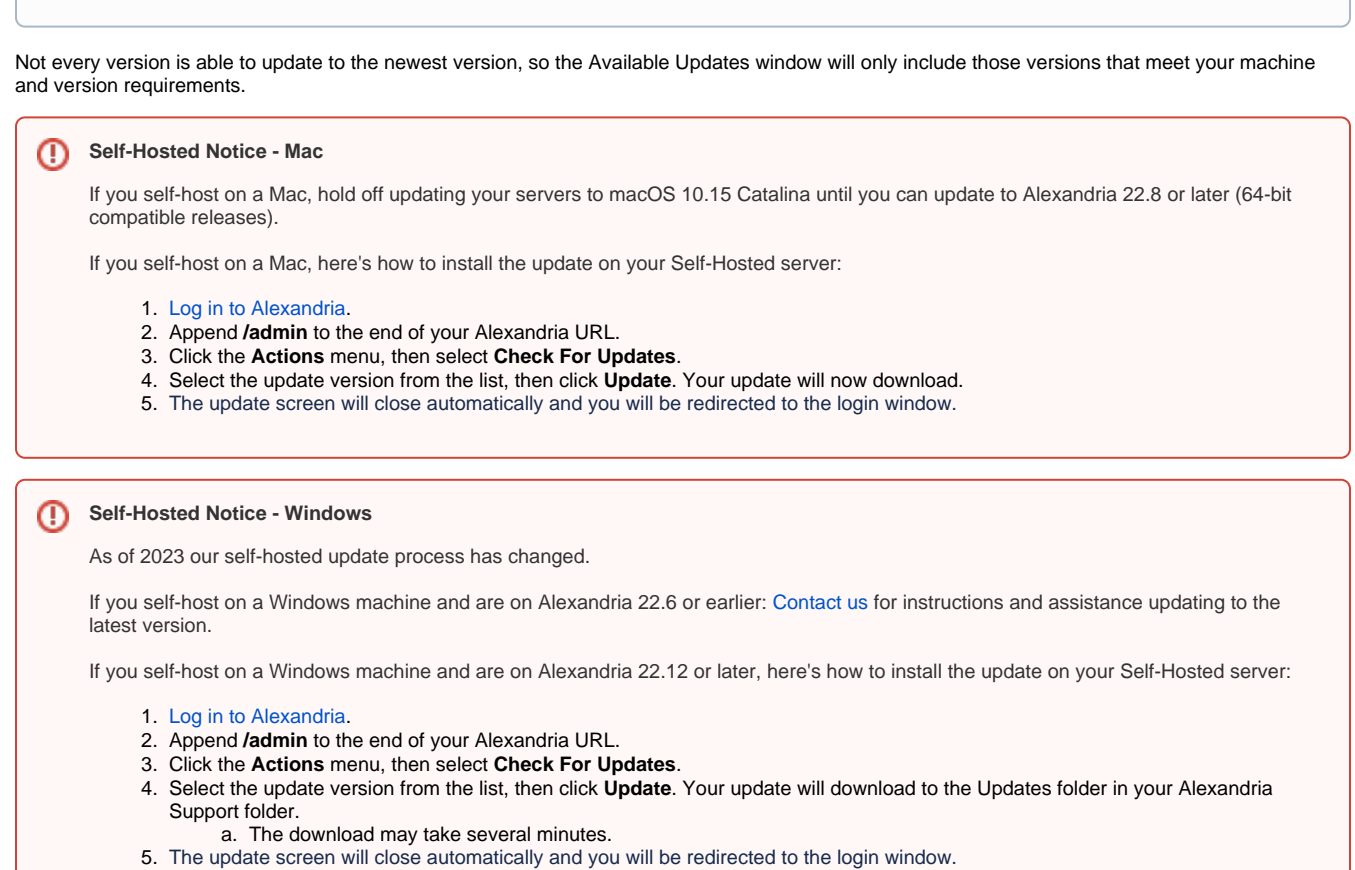

- 6. Once the installer has downloaded, and not before, quit Alexandria.
- 7. Remove your existing Alexandria application using **Add or Remove Programs** in System Settings.
- 8. Run the newly-downloaded Alexandria Installer.

## Important Information

## Version Numbering Change

As of 20.1, we've simplified our versioning scheme by dropping the series version. We now use the following:

 $\bullet$  xx = academic year, beginning in June; yy = month

For example, 20.1 means:

- $\bullet$  20 = 2020 academic year
- $\bullet$  1 = The first monthly update (June)

## **Centralized Catalogs**

If you have more sites than you are licensed for, contact our Sales team immediately at 1-800-347-6439. You can check this in Sites Management; the number of total sites plus the Union Site shows at the top, and the number you have licensed is at the bottom. The Union Site does not require an additional license.

### Data Conversion

Δ

These Data Conversion notes are for Self Hosted users updating from v7 and switching from v6. If you are cloud-hosted or moving to cloudhosted, we do everything for you!

Data conversions from older versions may not be supported. Before updating, please check the version you're currently running.

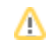

## **Updating from v7**

If you're already running 7.17.12 or newer, you can update to the latest version. But if you're running an older version, you'll need to update a few times.

- **Running 7.16.3?** Update to 7.17.12 before updating to the latest version.
- **Running 7.16.2?** Update to 7.16.3, then to 7.17.12, before updating to the latest version.
- **Running an even older version?** Contact COMPanion Support for assistance. Depending on your current version, your upgrade path may go through one or more of the following: 7.15.3 7.16.2.6 7.16.3 7.17.12 Current Version

#### **Upgrading from v6**

The process to update from 6.23.1 to v7 is quite a bit different than updating from a more recent version. Check out our [v6 to v7 Conversion Guide](http://support.companioncorp.com/display/ALEX/Switch+from+v6+to+v7) for more information.

**Running 6.22.9 or older?** Update to 6.23.1, then to 7.17.12, before updating to the latest version.

Data conversion can take up to 10 minutes for a single database of average size or longer for larger collections and Centralized Catalogs, ⊕ during which time the program will be inaccessible in your browser. Do not fear; it's still working. If you're concerned, check your server logs for a progress update.

[Link](http://support.companioncorp.com/display/ALEX/Release+Notes)